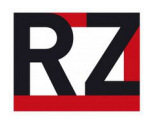

## **Scannen an die eigene Uni-Mail-Adresse**

Ist genug Speicherplatz im Uni-Mail-Postfach vorhanden? Für weitere Details zum Scannen sollte die Langanleitung beachtet werden: [https://www.uni-hildesheim.de/rz/Follow-Me-](https://www.uni-hildesheim.de/rz/Follow-Me-Printing/papercut/scan.pdf)[Printing/papercut/scan.pdf](https://www.uni-hildesheim.de/rz/Follow-Me-Printing/papercut/scan.pdf)

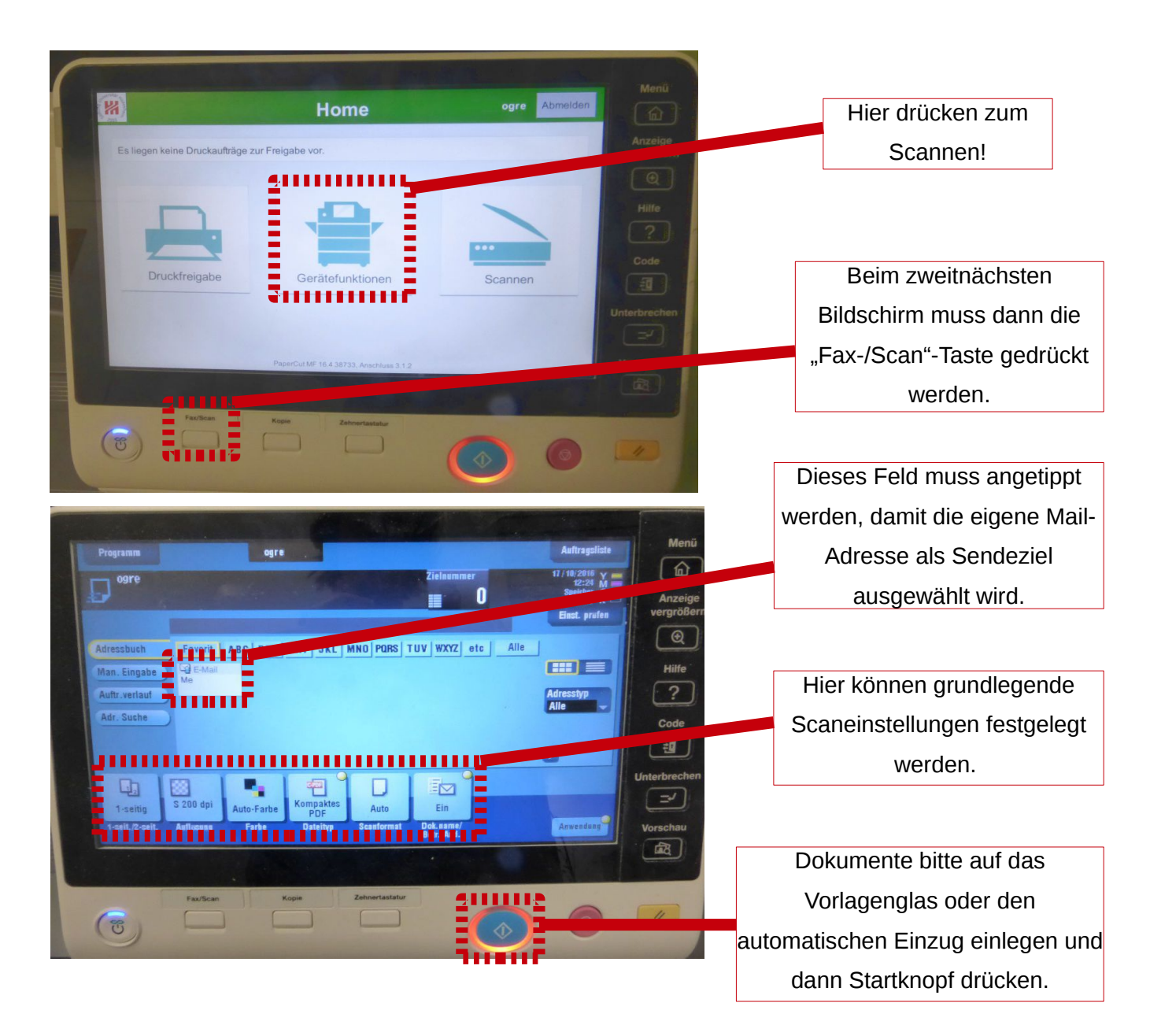

Die E-Mail wird automatisch abgeschickt. Bei allen weiteren Fragen und Problemen, z.B. wie durchsuchbare PDFs erstellt werden, wie Scans an einen USB-Stick gesendet werden können und welche verschiedenen Einstellungen es gibt, bitte die Langanleitung unter [https://www.uni](https://www.uni-hildesheim.de/rz/Follow-Me-Printing/papercut/scan.pdf)[hildesheim.de/rz/Follow-Me-Printing/papercut/scan.pdf](https://www.uni-hildesheim.de/rz/Follow-Me-Printing/papercut/scan.pdf) beachten.

Das Abmelden funktioniert über die Code-Taste rechts neben dem Touchscreen.

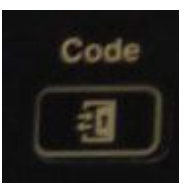